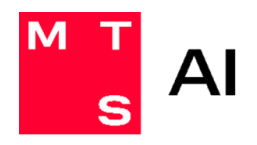

# **РУКОВОДСТВО ПО ЭКСПЛУАТАЦИИ СИСТЕМЫ «Сервис генерации естественного языка»**

Версия 1.0 • 01/06/2024

# Оглавление

M T<br>S

<span id="page-1-0"></span>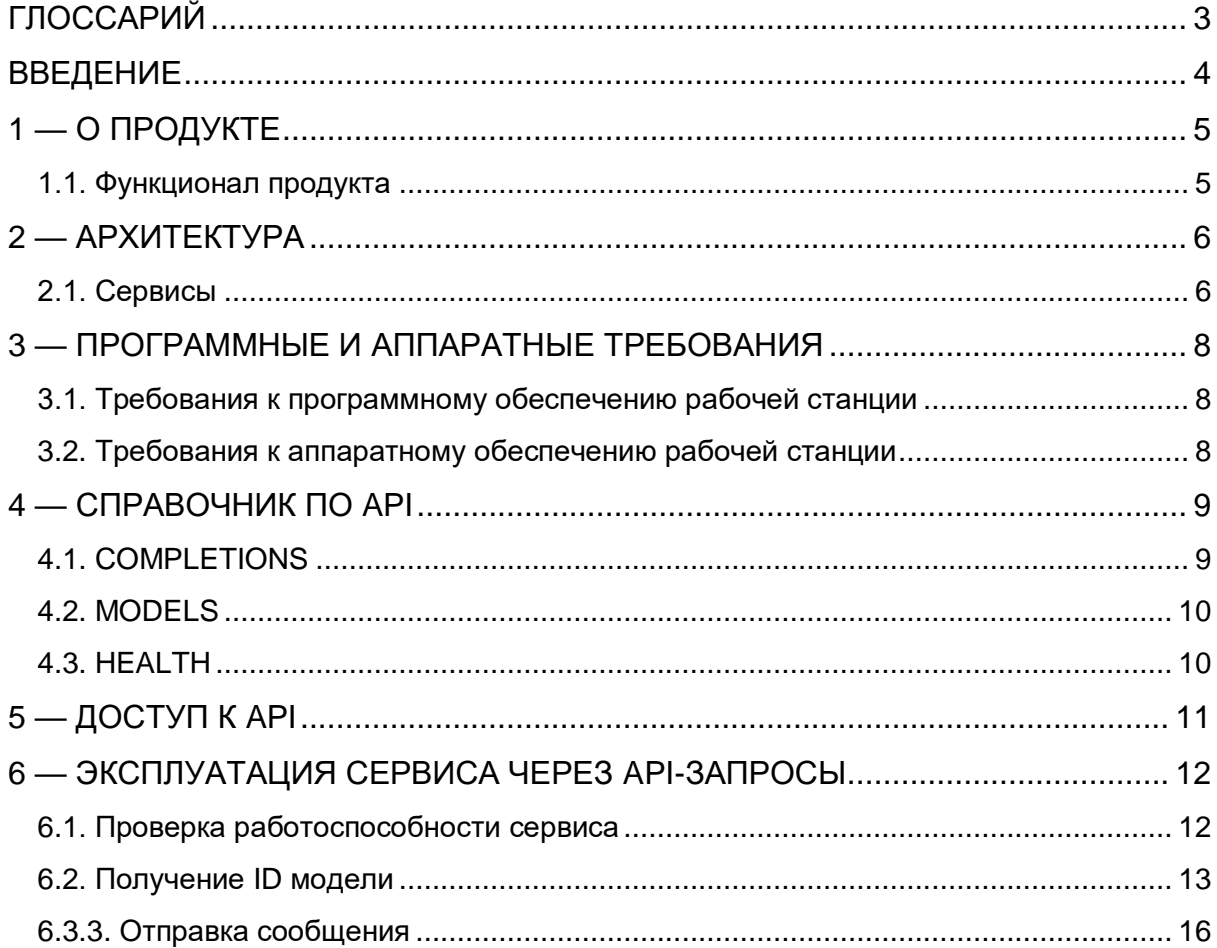

# ГЛОССАРИЙ

<span id="page-2-0"></span>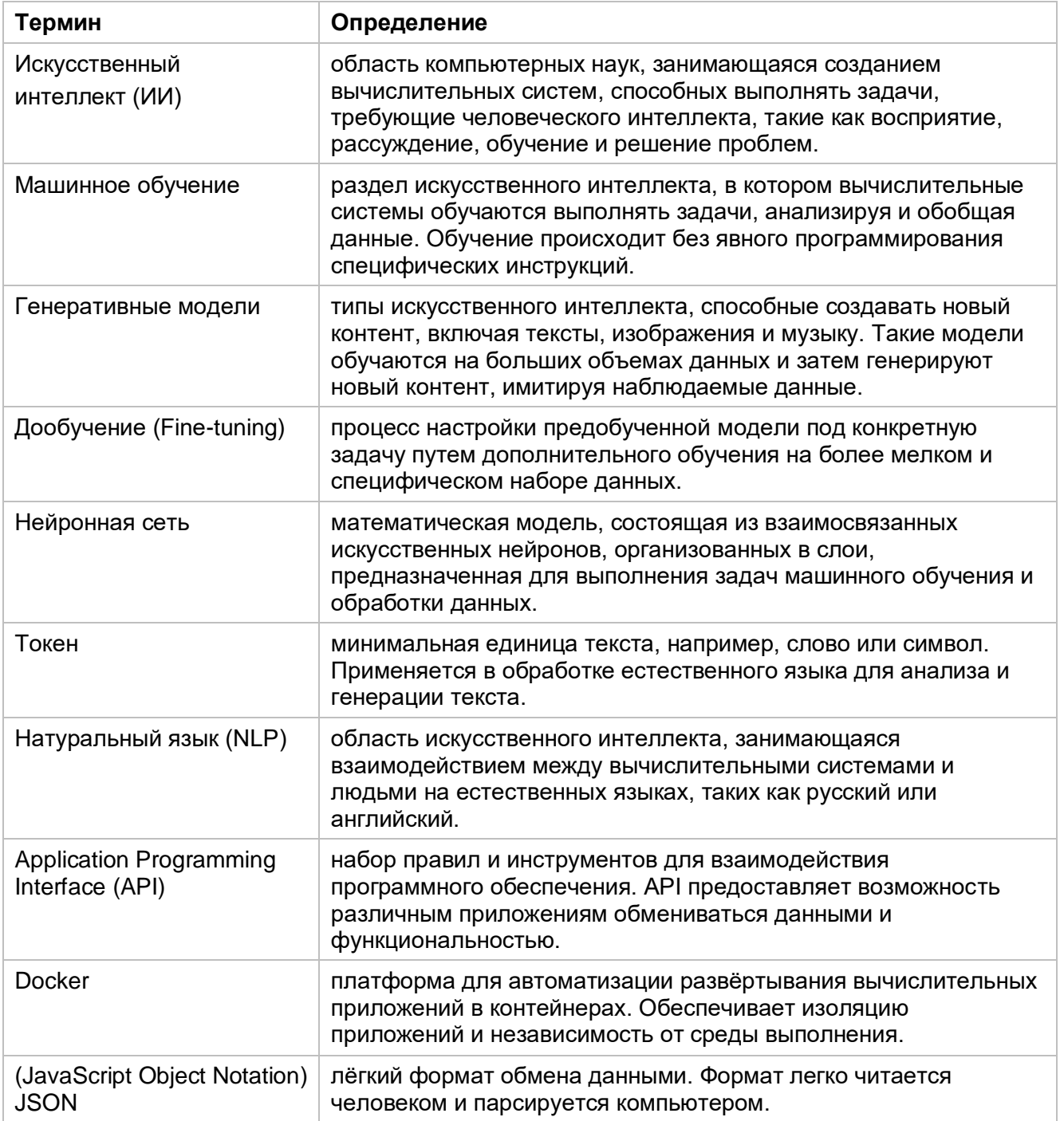

# **ВВЕДЕНИЕ**

Настоящий документ представляет собой руководство по эксплуатации системы Сервис генерации естественного языка.

Руководство описывает:

- общее определение системы;
- функционал системы;
- архитектуру системы;
- <span id="page-3-0"></span>эксплуатацию системы через API-запросы.

# **1 — О ПРОДУКТЕ**

Сервис генерации естественного языка — это большая языковая система для генерации и редактирования текстов, суммирования и анализа информации.

Доступны для поставки 3 версии продукта:

- Cotype Light 4k 2.0;
- Cotype Plus 16k 1.0;
- Cotype Pro 8k 1.0.

# <span id="page-4-0"></span>**1.1. Функционал продукта**

- Генерация текста: автоматизированное создание контента, включая статьи, отчеты, описания продуктов.
- Анализ текста: извлечение смысла текста, классификация по темам, определение тональности, распознавание именованных сущностей, анализ эмоциональной окраски.
- Автоматический перевод: перевод текста между различными языками.
- Семантический поиск: поиск релевантной информации по смыслу в больших объемах текста.
- Поддержка диалогов: разработка и внедрение чат-ботов и виртуальных ассистентов для ведения бесед, ответов на вопросы и выполнения команд на естественном языке.
- Обработка и анализ больших данных: анализ текстовой информации для выявления трендов и паттернов, предоставление бизнес-инсайтов.

<span id="page-4-1"></span>В каждую систему, предоставляемую нашим клиентам и партнерам, мы встраиваем уникальный водяной знак. Это необходимо для установления факта утечки модели от клиента или партнера. Просим вас ответственно относиться к обеспечению безопасности хранения системы.

# **2 — АРХИТЕКТУРА**

Разделы в данной главе дают общее представление о работе системы «Сервис генерации естественного языка», сервисах системы и создаваемых типах данных.

# <span id="page-5-0"></span>**2.1. Сервисы**

**Таблица 1**. Сервисы системы

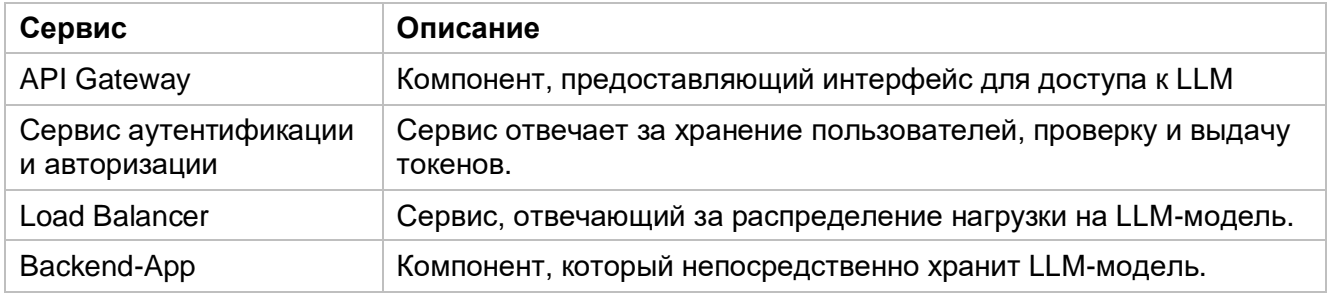

# **API GATEWAY**

API Gateway — это компонент, предоставляющий интерфейс для доступа к LLM. Он обрабатывает запросы от внешних сервисов, таких как вебприложение, взаимодействует с LLM и возвращает ответы обратно внешним системам.

Функционал:

- Обработка входящих запросов;
- Взаимодействие с LLM;
- Возврат ответов внешним сервисам.

# **СЕРВИС АУТЕНТИФИКАЦИИ И АВТОРИЗАЦИИ**

Сервис отвечает за хранение пользователей, проверку и выдачу токенов. Каждый входящий запрос в API Gateway инициируется другими сервисами и проходит через этот компонент для проверки подлинности.

Функционал:

- Хранение пользователей в PostgreSQL базе данных;
- Проверка подлинности запросов;
- Выдача токенов аутентификации.

# **LOAD BALANCER**

Сервис, отвечающий за распределение нагрузки на LLM-модель. Он обеспечивает оптимальное использование ресурсов и предотвращает перегрузку системы.

Функционал:

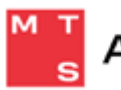

- Распределение входящих запросов;
- Оптимизация использования ресурсов.

# **BACKEND-APP**

Компонент, который непосредственно хранит LLM-модель. Он получает на вход запросы к модели и возвращает ответы.

Функционал:

- Хранение и управление LLM-моделью;
- Обработка запросов к модели;
- Генерация ответов.

# <span id="page-7-0"></span>**3 — ПРОГРАММНЫЕ И АППАРАТНЫЕ ТРЕБОВАНИЯ**

# <span id="page-7-1"></span>**3.1. Требования к программному обеспечению рабочей станции**

Для работы системы необходимо, чтобы выполнялись следующие требования к программному обеспечению.

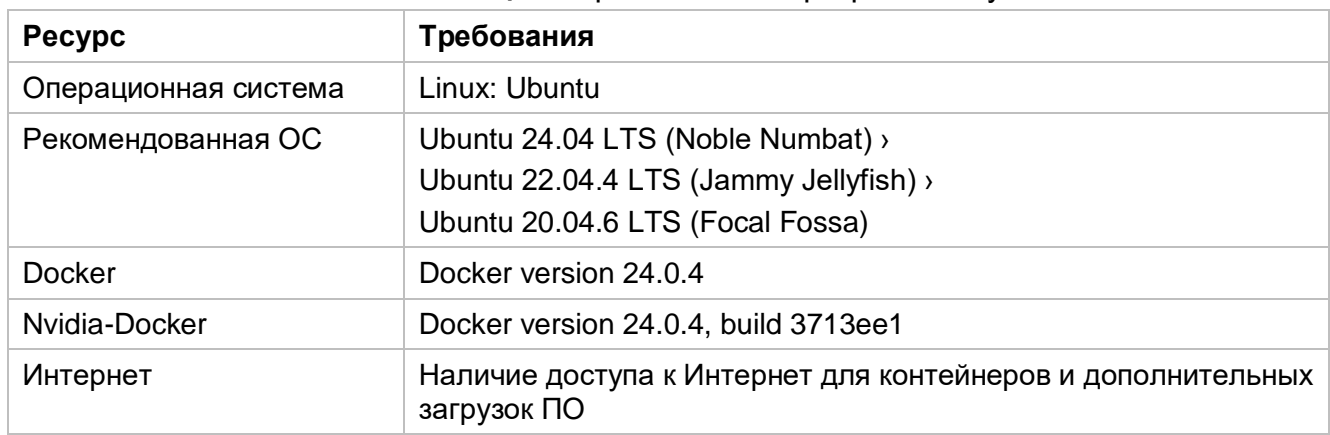

## **Таблица 2**. Требования к программному обеспечению

## <span id="page-7-2"></span>**3.2. Требования к аппаратному обеспечению рабочей станции**

Для работы системы необходимо, чтобы выполнялись требования к аппаратным ресурсам.

Система с минимальными требованиями - «Cotype Light 4k 2.0», требования для неё указаны в Таблице 3.

#### **Таблица 3.** Минимальные требования к аппаратному обеспечению

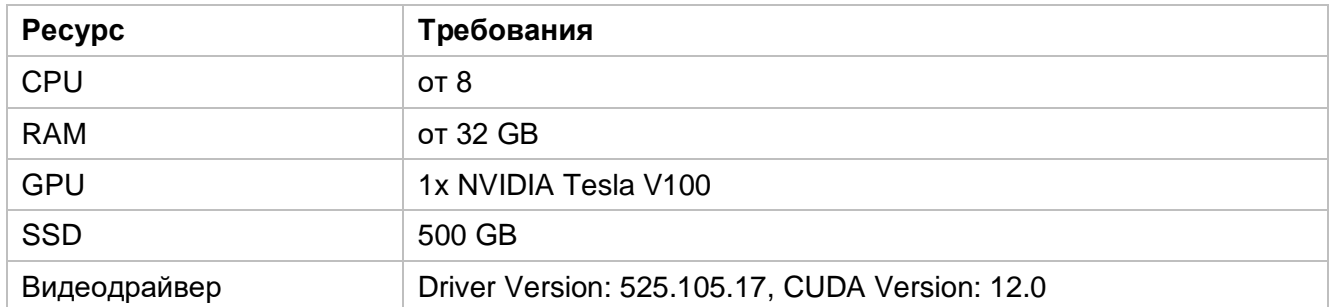

Для системы «Cotype Plus 16k 1.0», «Cotype Pro 8k 1.0» и «Cotype Plus 32k 1.0» рекомендуемые параметры указаны в Таблице 4.

**Таблица 4.** Минимальные требования к аппаратному обеспечению

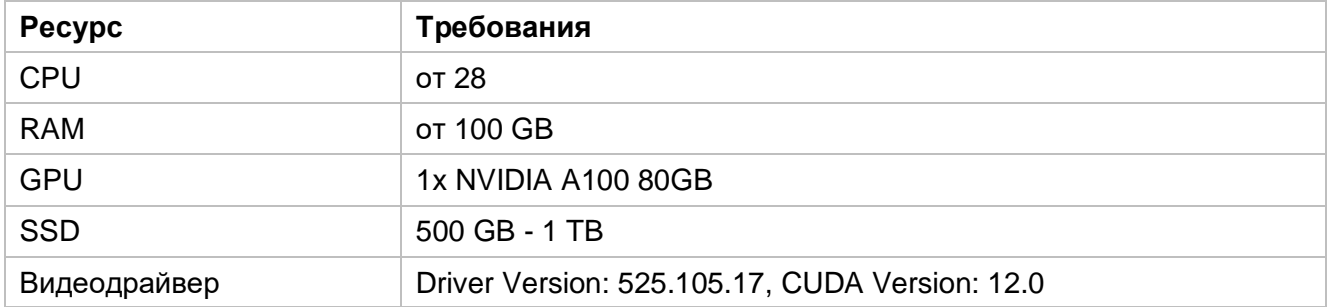

# <span id="page-8-0"></span>4 — СПРАВОЧНИК ПО АРІ

Этот справочник по АРІ предоставляет базовую информацию для работы с продуктом и сообщениями в системе.

# <span id="page-8-1"></span>**4.1. COMPLETIONS**

Метод предназначен для обработки списка сообщений и генерации ответа на основе входных данных. Он принимает список сообщений в формате чата и возвращает сгенерированное системой сообщение. Метод может использоваться как для ведения диалогов, состоящих из нескольких последовательных сообщений, так и для выполнения задач, требующих однократного обращения без продолжительного разговора.

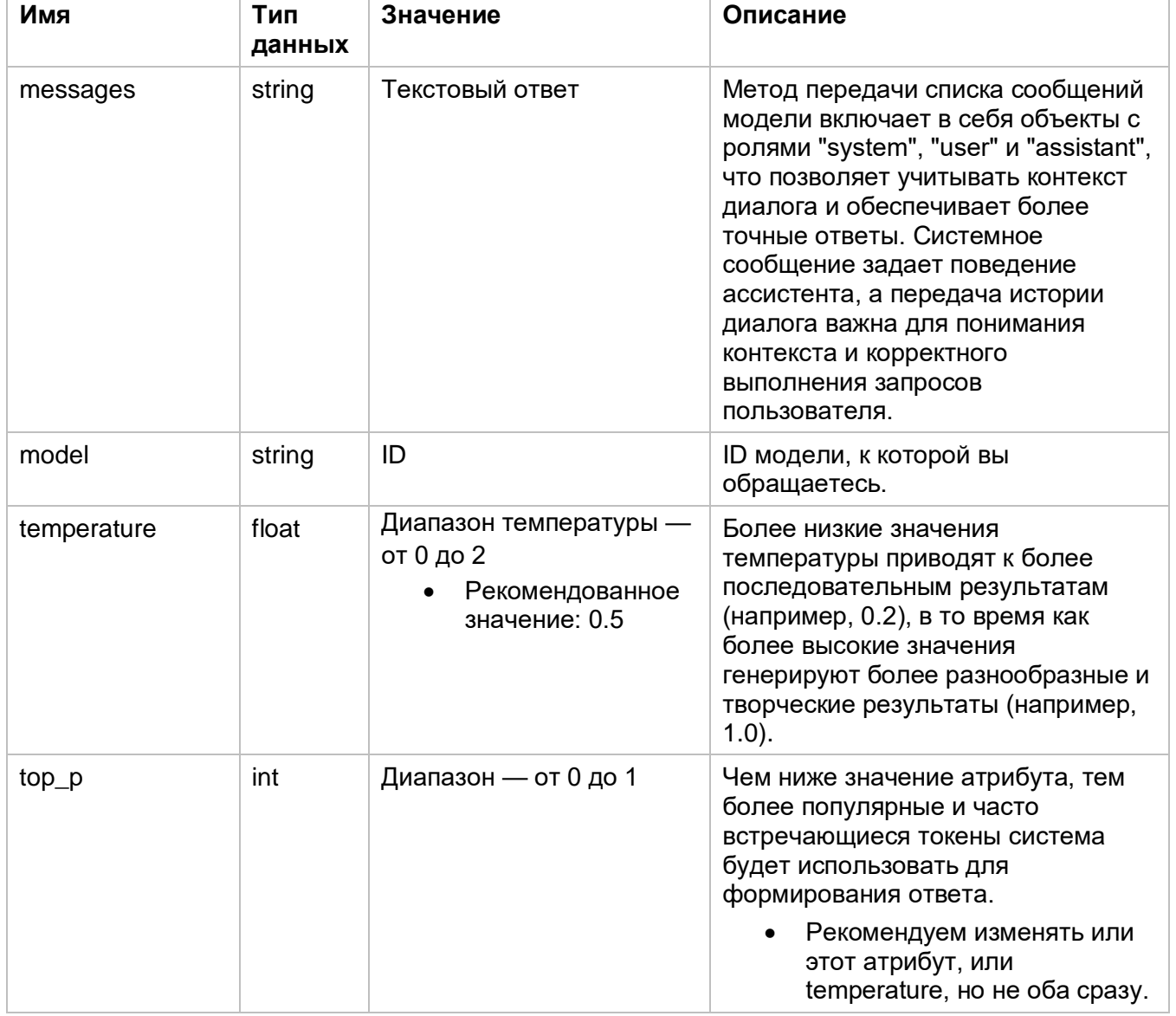

# Таблица 5. Параметры метода COMPLETIONS

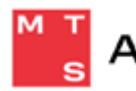

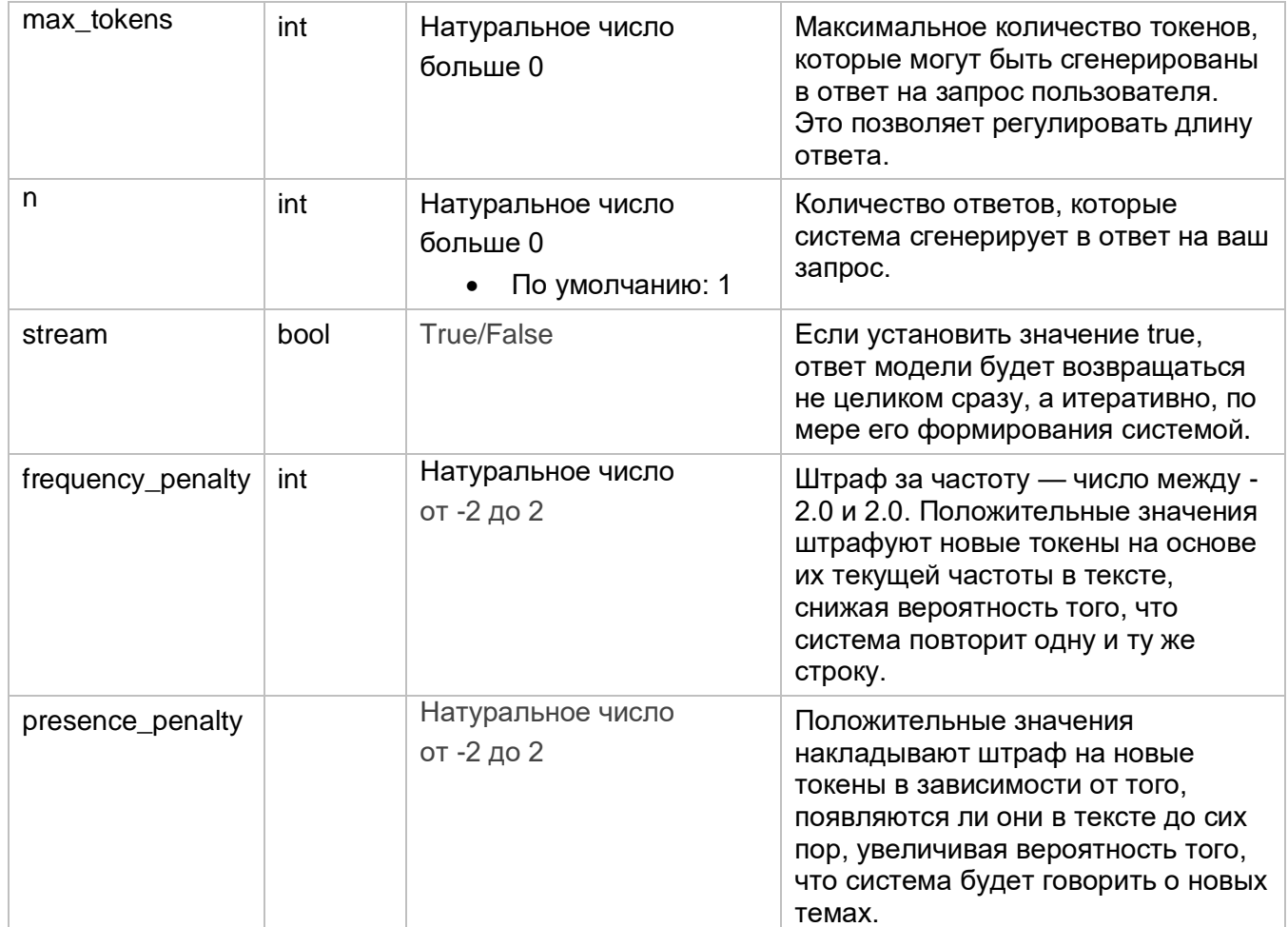

# <span id="page-9-0"></span>**4.2. MODELS**

Метод для получения списка доступных вам моделей.

## <span id="page-9-1"></span>**4.3. HEALTH**

<span id="page-9-2"></span>Запрос проверяет работоспособность модели. Если система работоспособна, будет получен ответ [200 OK]. В случае если сервис недоступен по какой-либо причине, ответ не будет получен.

# 5-ДОСТУП КАРІ

После успешного развертывания, либо установки в облаке, API модели будет доступно по адресу /v1 на вашей машине.

Например: http://1.1.1.1:8000/v1.

Чтобы подключить API:

1. Получите авторизационные данные для вашего приложения.

Данные в виде имени модели и токена будут переданы вместе с образом.

2. Добавьте сценарий получения Access Token в сервис для вызова API.

3. В запросах замените MTSAI API KEY на полученный токен и укажите ваше название модели.

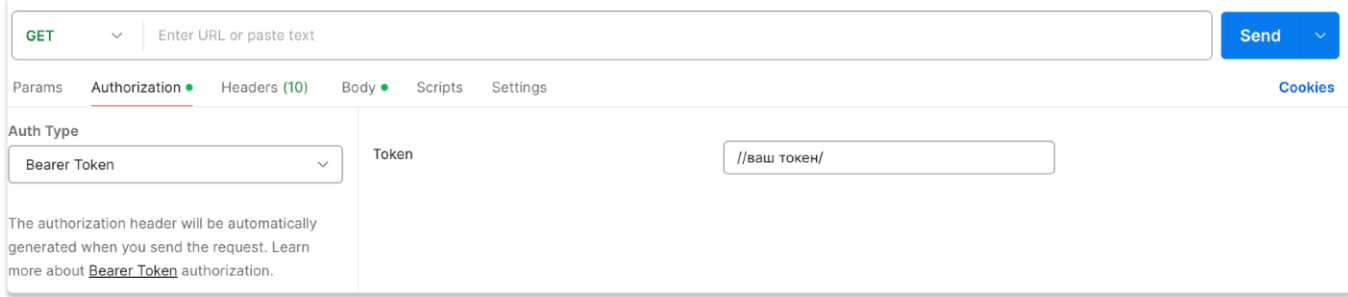

Рисунок 1. Пример заполнения данных в Postman

# <span id="page-11-0"></span>6 — ЭКСПЛУАТАЦИЯ СЕРВИСА ЧЕРЕЗ АРІ-ЗАПРОСЫ

Заказчик последовательно отправляет НТТР-запросы к сервисам системы через сервис API и получает в ответ пакет данных. Для некоторых запросов предварительно требуется выполнить запрос, чтобы получить сущность, идентификатор которой будет использоваться в следующем запросе.

В данном документе приведена следующая последовательность действий:

- 1. Проверка работоспособности модели
- 2. Получение ID модели
- 3. Отправка модели сообщения и получение ответа от модели

# <span id="page-11-1"></span>6.1. Проверка работоспособности сервиса

6.1.1. Описание запроса

Назначение: Запрос проверяет работоспособность сервиса. Если сервис работоспособен, будет получен ответ [200 ОК]. В случае если сервис недоступен по какой-либо причине, ответ не будет получен.

# **Тип запроса: GET**

## Запрос:

http://IP Addres/health

• Где IP\_Address необходимо заменить на IP-адрес вашей машины. Например:

http://1.1.1.1:8000/health

#### 6.1.2. Выполнение запроса

Заполните раздел Headers по данным из таблицы ниже.

#### Таблица 6. Заголовки для выполнения запроса

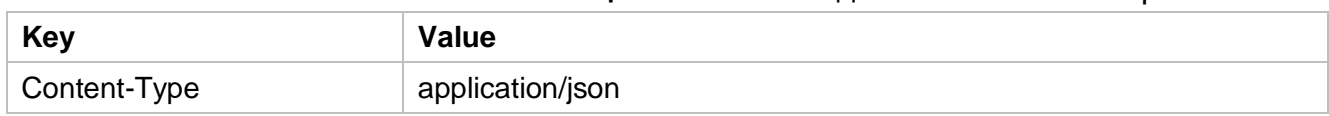

#### Пример заполнения в Postman представлен на рисунке ниже.

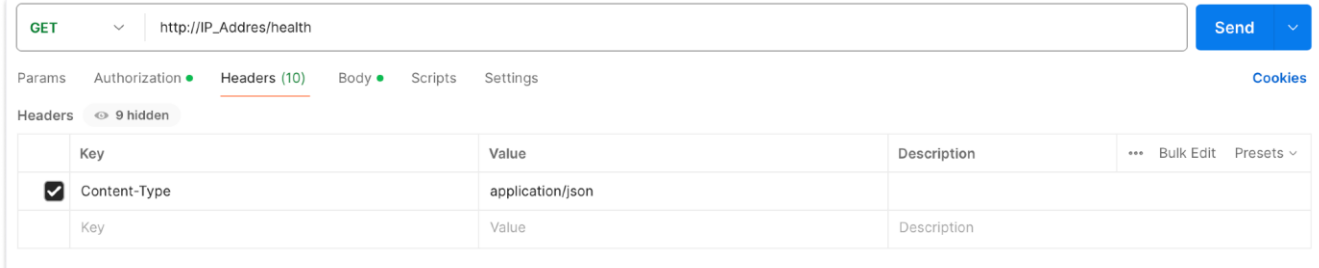

## **Рисунок 2.** Пример заполнения Headers в Postman

Пример cURL-запроса для выполнения запроса из командной строки:

```
curl -X 'GET' \ \ \ \ \ \ 'https://{url}/health' \
 -H 'accept: application/json'
```
## 6.1.3. Результат выполнения запроса

Если система работоспособна, будет получен ответ [200 OK].

#### Результат успешного запроса:

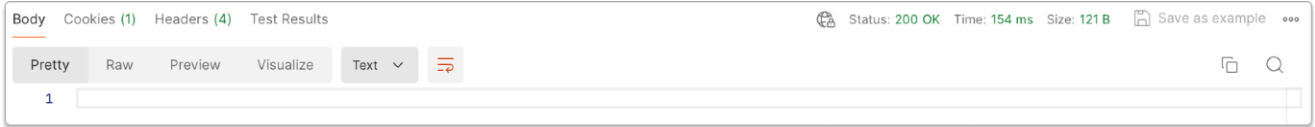

## **Рисунок 3.** Пример успешного ответа

## <span id="page-12-0"></span>**6.2. Получение ID модели**

6.2.1. Описание запроса

**Назначение:** Этот запрос позволяет получить список доступных вам объектов

#### с типом модель.

**Тип запроса:** GET

## **Запрос:**

http://IP\_Addres/v1/models

● Где **IP\_Address** необходимо заменить на IP-адрес вашей машины. Например:

http://1.1.1.1:8000/v1/models

## 6.2.2. Выполнение запроса

Заполните раздел Headers по данным из таблицы ниже.

#### **Таблица 7.** Заголовки для выполнения запроса

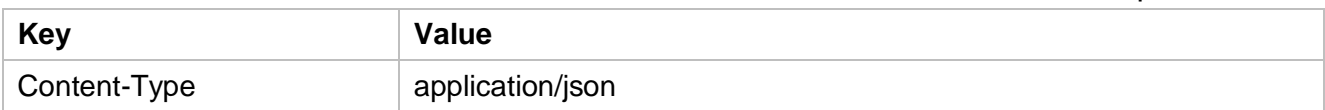

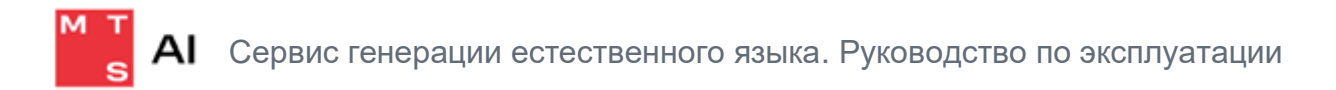

Пример заполнения в Postman представлен на рисунке ниже.

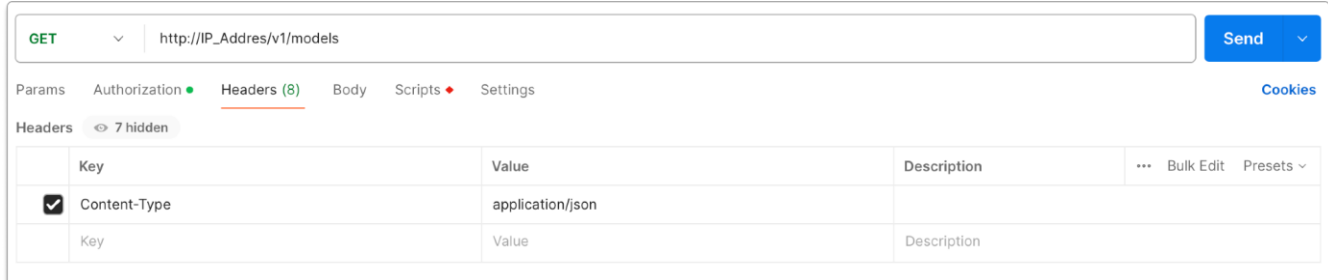

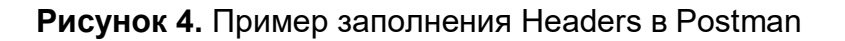

Пример cURL-запроса для выполнения запроса из командной строки:

```
 curl 'https://{url}/v1/models' \
```

```
 --header 'Authorization: Bearer Token'
```
6.2.3. Результат выполнения запроса представлен на рисунке ниже. Сохраните себе ID модели в разделе data.

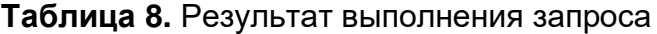

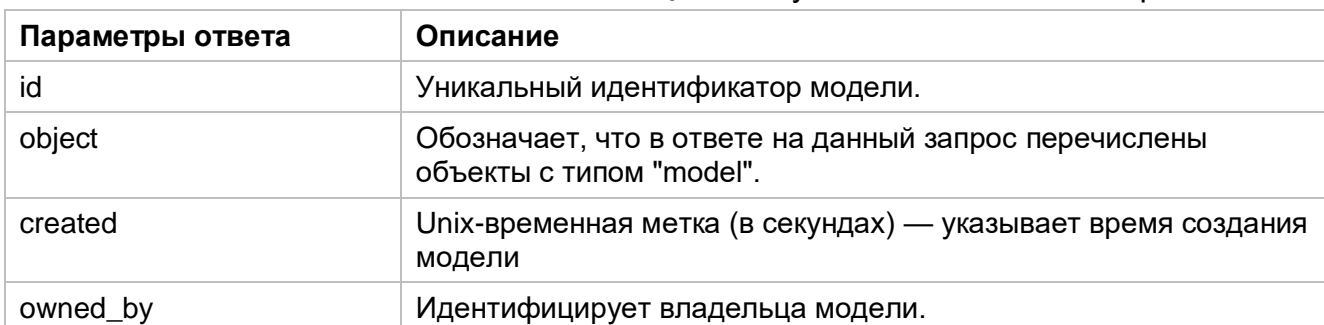

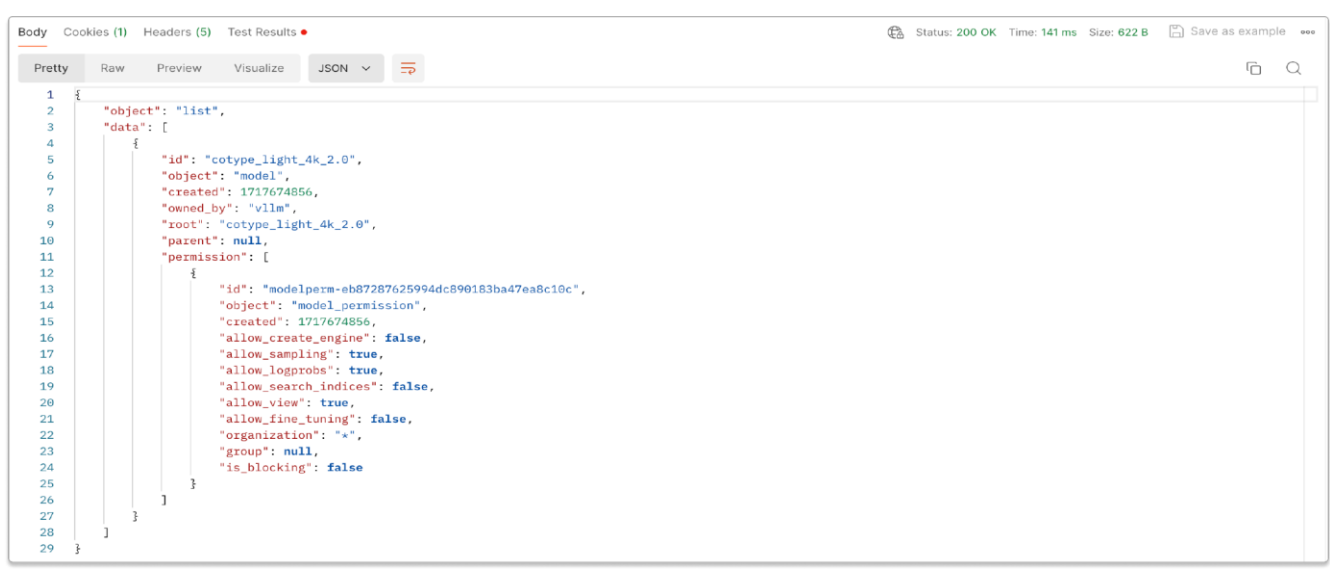

**Рисунок 5.** Пример успешного ответа

Результат успешного запроса:

```
 "object": "list",
     "data": [
         {
             "id": "/data/RnD/hf_hub/intema_cotype_70b ",
             "object": "model",
             "created": 1715594312,
             "owned_by": "vllm",
             "root": "/data/RnD/hf_hub/intema_cotype_70b",
             "parent": null,
             "permission": [
\{x_1, x_2, \ldots, x_n\} "id": "modelperm-a18e2b7ef70a4e60b72502331c34966b",
                      "object": "model_permission",
                      "created": 1715594312,
                     "allow create engine": false,
                     "allow sampling": true,
                      "allow_logprobs": true,
                      "allow_search_indices": false,
                      "allow_view": true,
                      "allow_fine_tuning": false,
                      "organization": "*",
                      "group": null,
                    "is blocking": false
 }
 ]
         }
     ]
}
```
# <span id="page-15-0"></span>**6.3.3. Отправка сообщения**

6.3.1. Описание запроса

**Назначение:** Этот запрос предназначен для обработки списка сообщений и генерации ответа на основе входных данных.

**Тип запроса:** POST

**Запрос:**

http://IP\_Addres/v1/chat/completions

● Где **IP\_Address** необходимо заменить на IP-адрес вашей машины. Например:

http://1.1.1.1:8000/v1/chat/completions

#### 6.3.2. Выполнение запроса

Заполните раздел Headers по данным из таблицы ниже.

#### **Таблица 9.** Заголовки для выполнения запроса

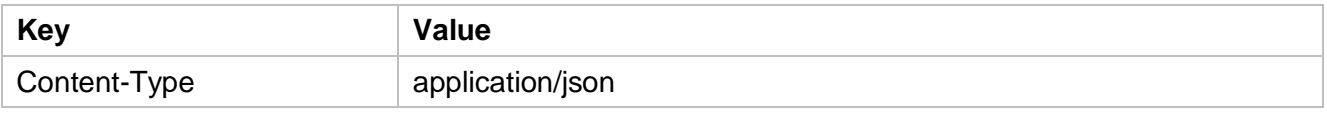

В разделе Body введите код ниже, заменив значение model ID вашей модели.

```
 {"model": "//имя вашей модели", "messages": [
 {"role": "system", "content": "You are a helpful assistant."},
 {"role": "user", "content": "Hello! Answer in English."}]}'
```
Пример заполнения представлен на рисунке ниже.

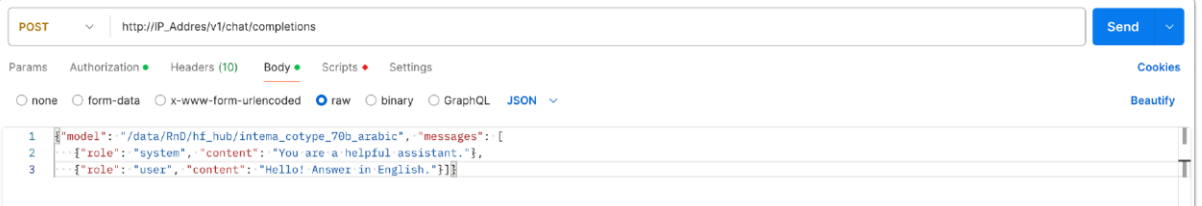

## **Рисунок 6.** Пример заполнения раздела Body

Пример cURL-запроса для выполнения запроса из командной строки:

- curl https://{url}/v1/chat/completions \
- -H "Content-Type: application/json" \
- -H "Authorization: Bearer Token" \
- -d '{"model": "/data/RnD/hf hub/intema cotype 70b ", "messages": [

```
 {"role": "system", "content": "You are a helpful assistant."},
```

```
 {"role": "user", "content": "Hello! Answer in English."}]}'
```
#### 6.3.3. Результат выполнения запроса

#### **Таблица 10.** Результат выполнения запроса

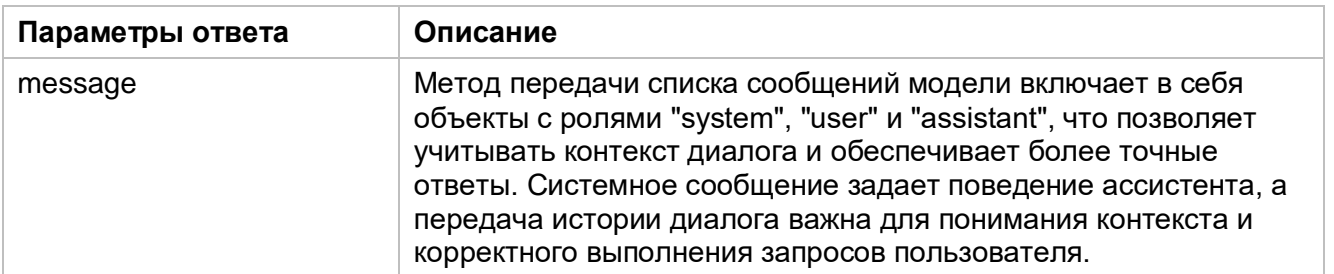

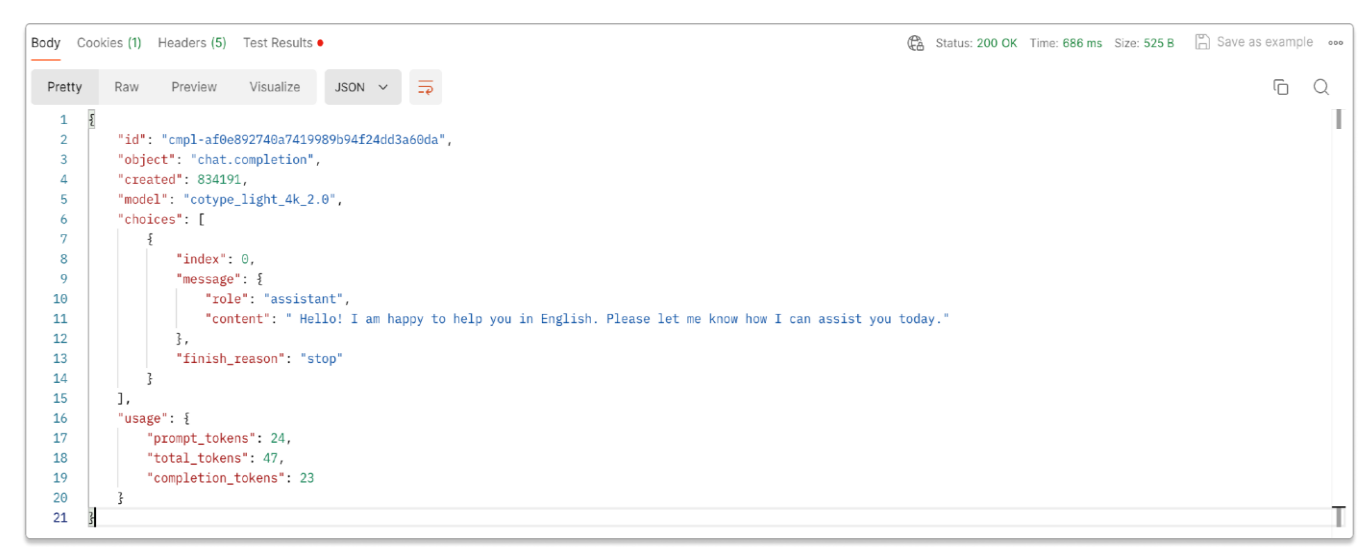

## **Рисунок 7.** Пример успешного ответа

Результат успешного запроса:

```
 {
 "id": "cmpl-cf6531a8efb44ffba8d01dfd4e03863f",
 "object": "chat.completion",
 "created": 1715603793,
 "model": "/data/RnD/hf_hub/intema_cotype_70b ",
 "choices": [
     {
        "index": 0,
         "message": {
             "role": "assistant",
```
 "content": "Hello! I'm your personal assistant. I'm here to help answer your questions and provide assistance. However, since you asked me to respond in English, I'll be happy to do so! What's on your mind, and how can I assist you today?"

```
 },
              "logprobs": null,
             "finish reason": "stop",
              "stop_reason": 128009
         }
     ],
     "usage": {
          "prompt_tokens": 71,
          "total_tokens": 140,
          "completion_tokens": 69
     }
}
```